# Analysis of Pairwise Interaction Screens

### Bernd Fischer

## April 4, 2013

## Contents

| 1 | Introduction                                          | 1  |
|---|-------------------------------------------------------|----|
| 2 | Installation of the RNAinteract package               | 1  |
| 3 | Creating an RNAinteract object                        | 2  |
| 4 | Single Perturbation effects and pairwise interactions | 4  |
| 5 | Data Access                                           | 4  |
| 6 | Graphical Output                                      | 7  |
| 7 | A HTML-report                                         | 9  |
| 8 | Session Info                                          | 10 |

## 1 Introduction

The package contains an analysis pipeline for data from quantitative interaction screens. The package is the basis for the analysis of an RNAi interaction screen reported in

Thomas Horn, Thomas Sandmann, Bernd Fischer, Elin Axelsson, Wolfgang Huber, and Michael Boutros (2011): Mapping of Signalling Networks through Synthetic Genetic Interaction Analysis by RNAi, Nature Methods 8(4): 341-346.

This package provides the software that implements the methods used in this paper; these methods are further described in the Supplemental Methods section of the paper.

# 2 Installation of the RNAinteract package

To install the package RNAinteract, you need a running version of R (www.r-project.org, version  $\geq 2.13.0$ ). After installing R you can run the following commands from the R command shell to install RNAinteract and all required packages.

- > source("http://bioconductor.org/biocLite.R")
  > biocLite("RNAinteract")
- The R code of this vignette can be accessed in the Sweave file RNAinteract.Rnw. The R code is extracted from the Sweave file and written to a file RNAinteract.R by
- > Stangle(system.file("doc", "RNAinteract.Rnw", package="RNAinteract"))

## 3 Creating an RNAinteract object

The package RNAinteract is loaded by the following command.

> library("RNAinteract")

In the package included is an example for a small genetic interaction screen. Text files containing a description of the design of the screen and the screen data are located in the following directory.

```
> inputpath = system.file("RNAinteractExample",package="RNAinteract")
> inputpath
```

The directory inputpath contains five text files:

Targets.txt, Reagents.txt, TemplateDesign.txt, QueryDesign.txt, Platelist.txt.

Open these files in a text editor to inspect the file format.

The first file (Targets.txt) contains information about the targeted genes. The three columns TID, Symbol, and group are required. Optionally other columns can be added. TID is a unique identifier for the target gene. Preferably, this is the ENSEMBL gene identifier or the identifier of another reference database. A short, human-readable gene name is provided in the column Symbol. The column group should contain a grouping of the genes into sample genes, negative (neg), or positive (pos) controls. The grouping is used later on, in quality control plots, or in displays such as the heatmap where the control data need to be omitted.

```
> inputfile <- system.file("RNAinteractExample/Targets.txt",package="RNAinteract")
> T <- read.table(inputfile, sep="\t", stringsAsFactors=FALSE, header=TRUE)
> head(T)
```

|   | TID         | Symbol | group  | GID         | AnnotationSymbol | Name                |
|---|-------------|--------|--------|-------------|------------------|---------------------|
| 1 | FBgn0000229 | bsk    | sample | FBgn0000229 | CG5680           | basket              |
| 2 | FBgn0001291 | Jra    | sample | FBgn0001291 | CG2275           | Jun-related antigen |
| 3 | FBgn0001297 | kay    | sample | FBgn0001297 | CG33956          | kayak               |
| 4 | FBgn0001965 | Sos    | sample | FBgn0001965 | CG7793           | Son of sevenless    |
| 5 | FBgn0003177 | pyd    | sample | FBgn0003177 | CG31349          | polychaetoid        |
| 6 | FBgn0003205 | Ras85D | sample | FBgn0003205 | CG9375           | Ras oncogene at 85D |

The file Reagents.txt contains the n:1 mapping of reagents to target genes. In the example screen each gene is targeted by two independet dsRNA designs. The mandatory columns are RID (a unique identifier of the ragent) and TID (the target gene identifier as defined in the file Targets). Optionally, additional columns such as RNA sequences can be added.

```
> inputfile <- system.file("RNAinteractExample/Reagents.txt",package="RNAinteract")
> T <- read.table(inputfile, sep="\t", stringsAsFactors=FALSE, header=TRUE)
> head(T[,c("RID", "TID", "PrimerSeqFor","PrimerSeqRev","Length")])
```

```
RID
                   TID
                               PrimerSeqFor
                                                    PrimerSeqRev Length
1 SGI00002 FBgn0000229 ATAGACTTTTCCCCGATGGC CCTCAGCATCATACCACACG
                                                                     174
2 SGI00005 FBgn0001291 TCAACTCACCGGATCTGTCA TTGTGTAAGGCCTCCTCGAA
                                                                     175
3 SGI00006 FBgn0001297
                        AAAGGTGCTACCCAATGCC AGTATCGGTCGTGTCCTGCT
                                                                     175
4 SGI00007 FBgn0001965 CAGGACGACATCGAGAGCTT AGTGCTCCACCTTCATTTGG
                                                                     175
5 SGI00010 FBgn0003177 CTGGGACGATGTGGTCTTCT ATCCTGCAGTGGAGTCGAAA
                                                                     175
6 SGI00011 FBgn0003205
                        ATGGAGAGACCTGCCTGCT CTTTACGCGCTTGATCTGCT
                                                                     173
```

The screen design is assumed to be a template-query design. A template plate contains in each well a different reagent. There may be multiple template plates to cover the whole set of reagents. Afterwards one query reagent will be added to each well on the template plates. By this strategy a matrix of double RNAi treatments is obtained. One can either choose to screen all selected genes against all selected genes, or some number of template genes against another number of query genes. The file TemplateDesign.txt contains information about the template plate design. TemplatePlate is the number of the template plate. Numbering starts with 1. In the example there is only one template plate; in other applications, there may be multiple template plates. Well is a single letter followed by a number and identifies the well coordinates within the plates. RID defines the reagent in the respective well with the same identifier as in the file Reagents.txt. In the example screen

there are 48 different template reagents. These span the left hand side of the multiwell plate. The right hand side is filled with the same reagents and will be covered with a different query reagent from the left hand side. To distinguish which query is spotted on each well the last column QueryNr denotes the number of the query. In the example the left hand side gets the query number 1, the right hand side gets the query number 2.

```
> inputfile <- system.file("RNAinteractExample/TemplateDesign.txt",package="RNAinteract")
> T <- read.table(inputfile, sep="\t", stringsAsFactors=FALSE, header=TRUE)
> head(T)
```

|   | ${\tt TemplatePlate}$ | Well | RID      | QueryNr |
|---|-----------------------|------|----------|---------|
| 1 | 1                     | A1   | SGI00013 | 1       |
| 2 | 1                     | A2   | SGI00017 | 1       |
| 3 | 1                     | AЗ   | SGI00021 | 1       |
| 4 | 1                     | A4   | SGI00109 | 1       |
| 5 | 1                     | A5   | SGI00113 | 1       |
| 6 | 1                     | A6   | SGI00117 | 1       |

The file QueryDesign.txt specifies the query genes on each physical plate in the screen design. The plates are numbered starting from 1. In the example there are two different query reagents on the same physical plate: One on the left half of the plate and one on the right half of the plate.

```
> inputfile <- system.file("RNAinteractExample/QueryDesign.txt",package="RNAinteract")
> T <- read.table(inputfile, sep="\t", stringsAsFactors=FALSE, header=TRUE)
> head(T)
```

|   | Plate | ${\tt TemplatePlate}$ | QueryNr | RID                |
|---|-------|-----------------------|---------|--------------------|
| 1 | 1     | 1                     | 1       | SGI00005           |
| 2 | 1     | 1                     | 2       | SGI00007           |
| 3 | 2     | 1                     | 1       | SGI00011           |
| 4 | 2     | 1                     | 2       | ${\tt Ctrl\_Fluc}$ |
| 5 | 3     | 1                     | 1       | SGI00089           |
| 6 | 3     | 1                     | 2       | SGI00101           |

In many cases a screen is repeated (as technical or biological replicates) or it is conducted under multiple conditions (e.g. with an additional drug). In the following, we will refer to either replicates or different conditions as screens. Furthermore the plates are usually numbered with a platebarcode. The file Platelist.txt shows in which file the readout data is stored (column Filename), and which Platebarcode is associated with which Plate as defined in the query design and which replicate it represents.

```
> inputfile <- system.file("RNAinteractExample/Platelist.txt",package="RNAinteract")
> T <- read.table(inputfile, sep="\t", stringsAsFactors=FALSE, header=TRUE)
> head(T)
```

```
Filename Platebarcode Plate Replicate
1 DataRNAinteractExample_1.txt
                                 PLATE11001
                                                 1
2 DataRNAinteractExample_1.txt
                                 PLATE11002
                                                 2
                                                           1
3 DataRNAinteractExample_1.txt
                                 PLATE11003
                                                 3
                                                           1
4 DataRNAinteractExample_1.txt
                                                 4
                                 PLATE11004
                                                           1
5 DataRNAinteractExample_1.txt
                                 PLATE11005
6 DataRNAinteractExample_1.txt
                                 PLATE11006
```

The platelist in the example says that the data is distributed in two files. The first file is shown below. Beside the mandatory columns Platebarcode and Well there is a column for each quantitative value (readout channel) that is measured within each well.

```
> inputfile <- system.file("RNAinteractExample/DataRNAinteractExample_1.txt",package="RNAinteract")
> T <- read.table(inputfile, sep="\t", stringsAsFactors=FALSE, header=TRUE)</pre>
```

The data and annotation are loaded and an RNAinteract object is created with the following command.

```
> sgi = createRNAinteractFromFiles(name="RNAi interaction screen", path = inputpath)
> sgi
```

Multiple pairwise interaction screens with the same annotation can be stored in one *RNAinteract* object, e.g. if the screen is replicated or if the screen is repeated under multiple conditions. Here, the object **sgi** contains two replicate screens. Multiple readout channels can be captured in the same object as well. In this case we have three channels.

```
> getChannelNames(sgi)
[1] "area" "intensity" "nrCells"
```

## 4 Single Perturbation effects and pairwise interactions

The functions for manipulating the RNAinteract object are working as follows: the RNAinteract-object is given as the first argument of each function. The function performs some calculations and stores the result again in the object that is returned by the functions.

First, the single perturbation effects (called main effects) are estimated from the data. For each template position and for each query reagent a main effect is estimated.

```
> sgi <- estimateMainEffect(sgi, use.query="Ctrl_Fluc")</pre>
```

If the main effects contain time or plate dependent trends, these can be adjusted and removed ("normalized"). The normalization of the main effects does not influence the subsequent estimation of the pairwise interactions, but it makes the main effects better comparable between replicates and different screens.

When the main effects are available, the pairwise interaction term can be estimated.

```
> sgi <- computePI(sgi)</pre>
```

The object sgi contains two replicate screens. We summarize these two screens by taking the mean value for each measurement and add the mean screen as a new screen to the original screen.

```
> sgim <- summarizeScreens(sgi, screens=c("1","2"))
> sgi3 <- bindscreens(sgi, sgim)

The p-values are computed by
> sgi3 <- computePValues(sgi3)
> sgi3limma <- computePValues(sgi3, method="limma")
> sgi3T2 <- computePValues(sgi3, method="HotellingT2")</pre>
```

independently for each screen and each channel. The genetic interaction scores for each gene pair are tested against the null-hypothesis that the interaction term is zero. It is a two sided test. For sgi3, a conservatie test is used, that regularizes the variance term in the t-statistic by taking the maximum of the empirical variance per gene pair, and a global value obtained from a pooled within-group variance across all data. p-values are derived from a t-statistics with n-1 degrees of freedom. sgi31imma contains p-values derived by limma (See R-package limma). limma uses a more gradual moderation between the local and the global variance estimate. The object sgi3T2 will contain p-values derived from a Hotelling  $T^2$  test, where the deviation from the non-interactiong model is tested in a multivariate manner in all channel dimensions.

### 5 Data Access

The main function for data access is getData. The raw data can be accessed in different formats. The code below shows the access of the raw data in plain format, in plate layout, and as a matrix of genes. Usually the data stored in the RNAinteract object is log-transformed. Therefore the inverse transformation has to be applied to obtain the raw input data.

```
> data("sgi")
> D <- getData(sgi, type="data", do.inv.trafo = TRUE)
> Dplatelayout <- getData(sgi, type="data",
                format="platelist", do.inv.trafo = TRUE)
> splots::plotScreen(Dplatelayout[["1"]][["nrCells"]],
                nx=sgi@pdim[2], ny=sgi@pdim[1], ncol=3)
> Dmatrix <- getData(sgi, type="data",
                format="targetMatrix", do.inv.trafo = TRUE)
                                                                        16.5
                                                                        16
                                                                                Dplatelayout[["1"]][["nrCells"]]
                                                                        15.5
                                 2
                                                        3
          1
                                                                        15
                                                                        14.5
                                                                        14
                                                                        13.5
```

One can access the raw data of a single screen or single readout channel.

5

4

```
> data("sgi")
> D <- getData(sgi, screen="2", channel="nrCells",
+ type="data", do.inv.trafo = TRUE, format="targetMatrix")</pre>
```

The main effects can be accessed in the same way and displayed in plate layout. In this case the main effects are returned in a log-transformed way.

6

```
> Mplatelayout <- getData(sgi, type="main", design="template",
+ screen="1", channel="nrCells", format="platelist")
> splots::plotScreen(Mplatelayout, nx=sgi@pdim[2], ny=sgi@pdim[1],
+ ncol=3)
```

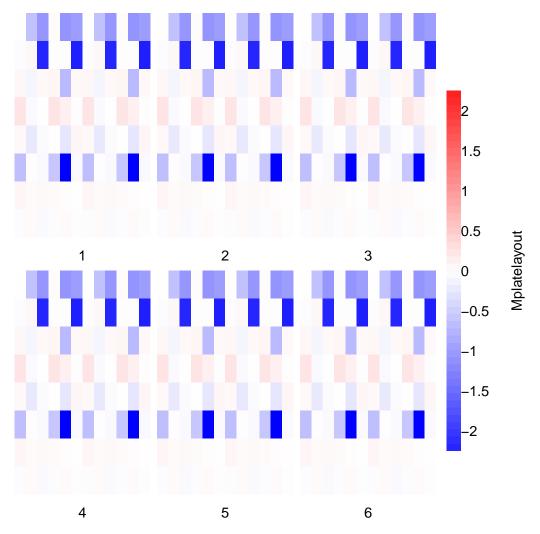

The expected values from the non-interacting model, pairwise interaction scores, p-values and q-values can be accessed in the same way. p- and q-values can not be accessed in plain format or plate layout format, because they are not values of a single experiment.

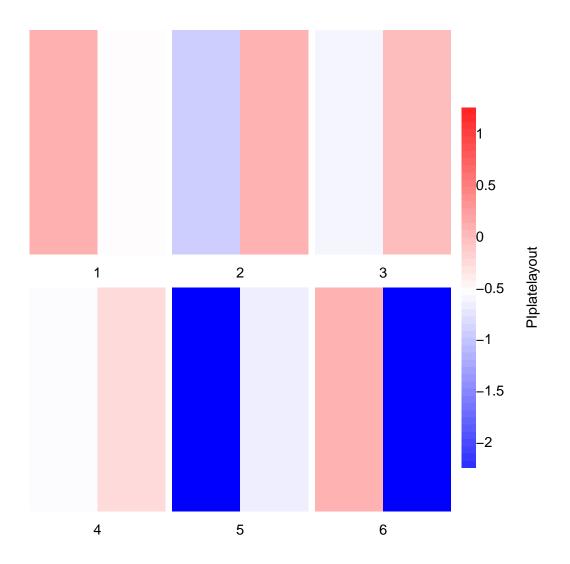

# 6 Graphical Output

A heatmap is plotted with negative interactions colored blue and positive interactions colored yellow. To display the heatmap, one has to select the screen and the channel to be displayed.

> plotHeatmap(sgi, screen="1", channel="nrCells")

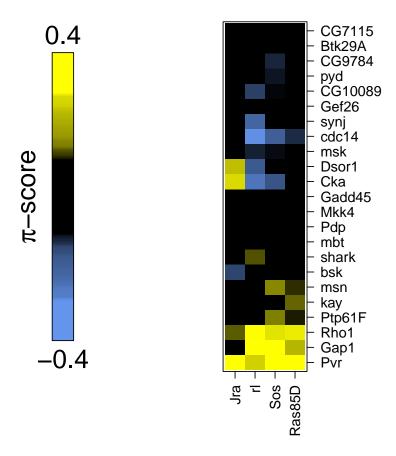

A double RNAi plot shows the interaction profile for one gene. Each dot corresponds to one gene pair containing the selected query gene (Ras85D) and one other gene. The x-axis depicts the single RNAi effect of the other gene. The y-axis shows the double RNAi effect of the gene pair. If the gene pair is not interacting, the dot lies on the orange, diagonal line. If the double RNAi effect is equal to the single RNAi effect of one of the genes (Epistasis), the dot lies on one of the blue lines.

> plotDoublePerturbation(sgi, screen="1", channel="nrCells", target="Ras85D")

### Double Perturbation Plot of Ras85D, screen 1 (nrCells)

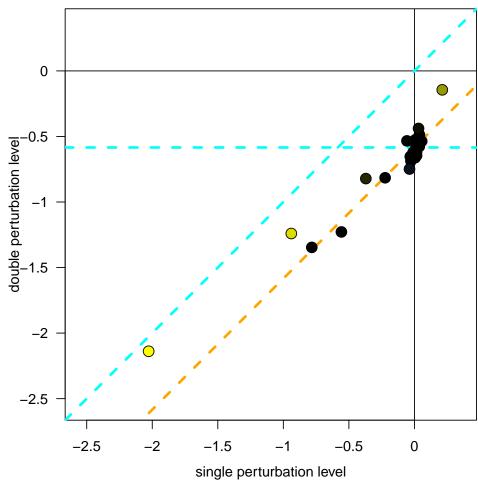

# 7 A HTML-report

To generate a HTML report, first, the outputpath has to be defined. With startReport a HTML-page is opened for writing. The function returns a report object report. This object is handed over to the report functions. In the following example, the annotation (reportAnnotation) is written to the HTML-file, then a hit list for the pooled variance t-test (reportGeneLists(sgi3, ...)) and the limma t-test (reportGeneLists(sgi3limma, ...)) is added.

For further quality control, we compare the estimated main effects by scatter plots. To check for plate and edge effects in the screen we generate screen plots for the input data as well as for the estimated pairwise interactions.

Double perturbation plots are generated for each gene, each screen, and each channel to observe the genetic interaction profile of a single gene.

```
> reportDoublePerturbation(sgi3, path = outputpath, report = report, show.labels="p.value")
```

For each screen and each channel a heatmap is added to the report by

> reportHeatmap(sgi, path=outputpath, report=report)

The report is closed by a call to endReport.

- > save(sgi, file=file.path(outputpath, "RNAinteractExample.rda"))
- > endReport(report)

Finally the report can be opened in a browser.

> browseURL(file.path(outputpath, "index.html"))

### Session Info

> sessionInfo()

R version 3.0.0 (2013-04-03)

Platform: x86\_64-unknown-linux-gnu (64-bit)

#### locale:

| [1] | LC_CTYPE=en_US.UTF-8 | LC_NUMERIC=C |
|-----|----------------------|--------------|
| [3] | LC_TIME=en_US.UTF-8  | LC_COLLATE=C |

[5] LC\_MONETARY=en\_US.UTF-8 LC\_MESSAGES=en\_US.UTF-8

[7] LC\_PAPER=C LC\_NAME=C [9] LC\_ADDRESS=C LC\_TELEPHONE=C

[11] LC\_MEASUREMENT=en\_US.UTF-8 LC\_IDENTIFICATION=C

### attached base packages:

- graphics grDevices utils [1] parallel stats datasets methods
- [8] base

### other attached packages:

- [1] RNAinteract\_1.8.0 Biobase\_2.20.0 BiocGenerics\_0.6.0 locfit\_1.5-9
- [5] abind\_1.4-0

#### loaded via a namespace (and not attached):

| [1]  | AnnotationDbi_1.22.0 | BiocInstaller_1.10.0  | Category_2.26.0               |
|------|----------------------|-----------------------|-------------------------------|
| [4]  | DBI_0.2-5            | GSEABase_1.22.0       | ICS_1.2-3                     |
| [7]  | ICSNP_1.0-9          | IRanges_1.18.0        | KernSmooth_2.23-10            |
| [10] | MASS_7.3-26          | RBGL_1.36.0           | RColorBrewer_1.0-5            |
| [13] | RSQLite_0.11.2       | XML_3.96-1.1          | affy_1.38.0                   |
| [16] | affyio_1.28.0        | annotate_1.38.0       | cel1HTS2_2.24.0               |
| [19] | gdata_2.12.0.1       | genefilter_1.42.0     | <pre>geneplotter_1.38.0</pre> |
| [22] | gplots_2.11.0.1      | graph_1.38.0          | grid_3.0.0                    |
| [25] | gtools_2.7.1         | hwriter_1.3           | lattice_0.20-15               |
| [28] | latticeExtra_0.6-24  | limma_3.16.0          | mvtnorm_0.9-9994              |
| [31] | prada_1.36.0         | preprocessCore_1.22.0 | robustbase_0.9-7              |
| [34] | rrcov_1.3-02         | splines_3.0.0         | splots_1.26.0                 |
| [37] | stats4_3.0.0         | survey_3.29-4         | survival_2.37-4               |
| [40] | tools_3.0.0          | vsn_3.28.0            | xtable_1.7-1                  |
| [40] | _1:1:: 1 0 0         |                       |                               |

[43] zlibbioc\_1.6.0